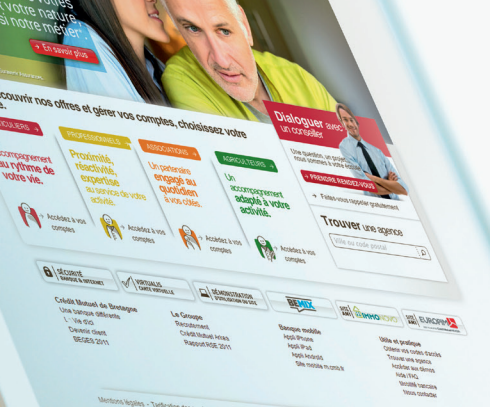

#### **Crédit & Mutuel** de Bretagne La banque à qui parler

www.cmb.fr

# **Nouveau site** cmb.fr

MODE D'EMPLOI À DESTINATION DES UTILISATEURS

# **a changé. Votre site internet**

**Voici quelques informations pour vous aider à en découvrir tous les avantages.**

# **Accéder à vos comptes**

Pour accéder à vos comptes depuis la page d'accueil du site, cliquez sur le bouton en haut à droite de l'écran et saisissez votre identifiant et votre mot de passe habituels.

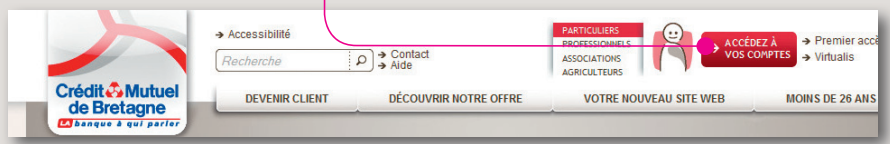

Vous arrivez alors sur la première page de votre espace client **"Mes comptes au quotidien"**. Cette page présente **uniquement vos comptes courants, livrets et crédits renouvelables.**

Vous pouvez ainsi accéder le plus **rapidement possible à l'essentiel** et aux détails de vos comptes.

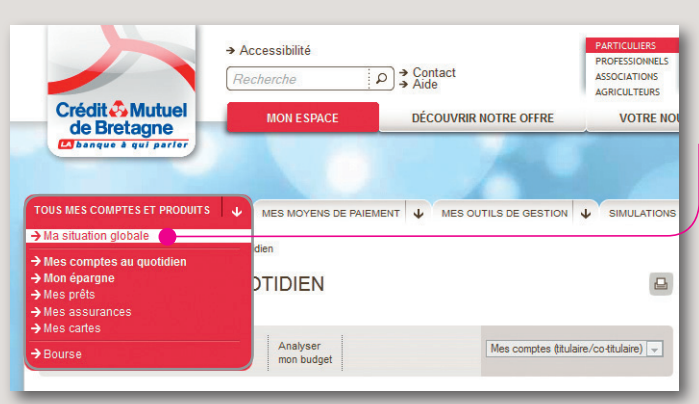

La totalité de vos produits et avoirs sont disponibles via le menu **"Tous mes comptes et produits"**, **"Ma situation globale"**. Pour voir la **totalité de votre épargne**, cliquez sur**"Mon épargne"**. Les autres choix disponibles, dans ce menu, détaillent vos produits par famille.

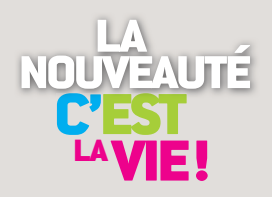

# **Comprendre la nouvelle structure du site**

#### L'écran **"Mes comptes au quotidien"**.

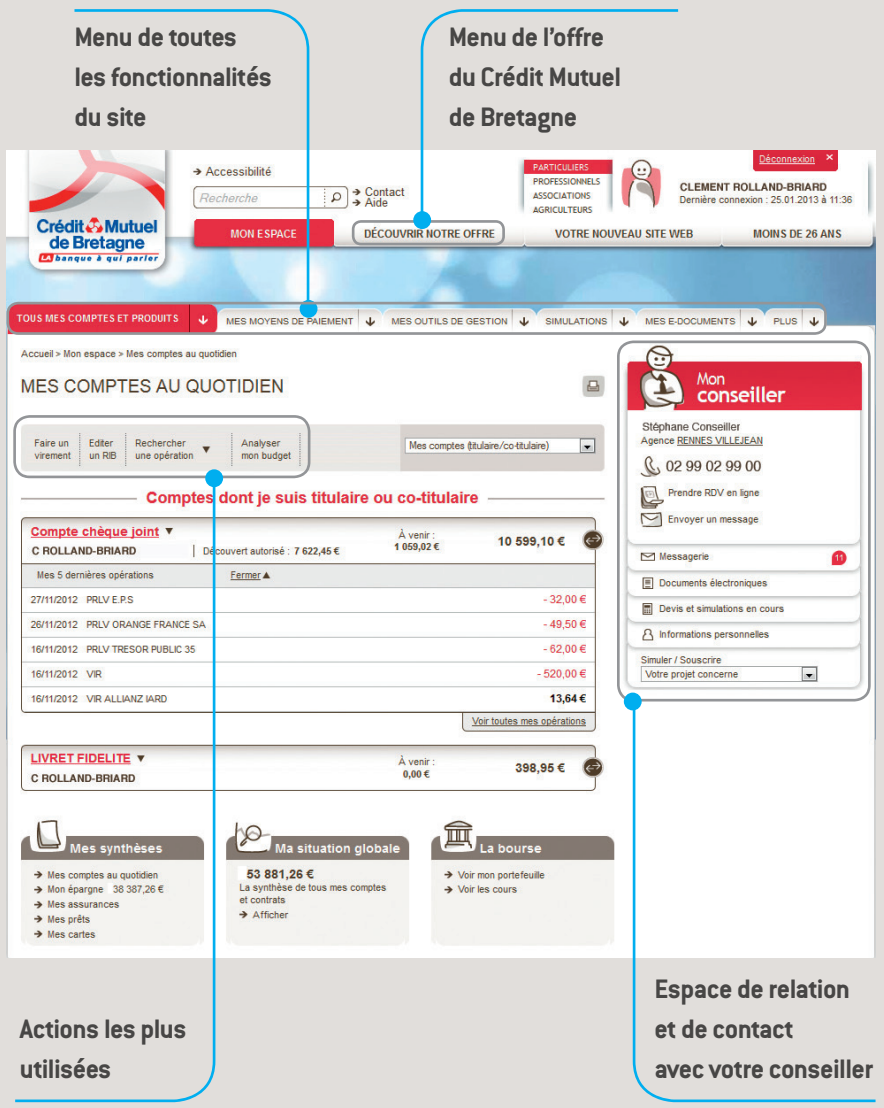

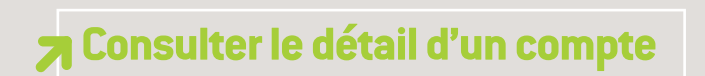

Pour **accéder au détail d'un compte**, cliquez sur son libellé ou sur le solde.

L'accès aux comptes sur lesquels vous disposez **d'un mandat ou d'une procuration** (ex : livret de vos enfants) est disponible **ici**.

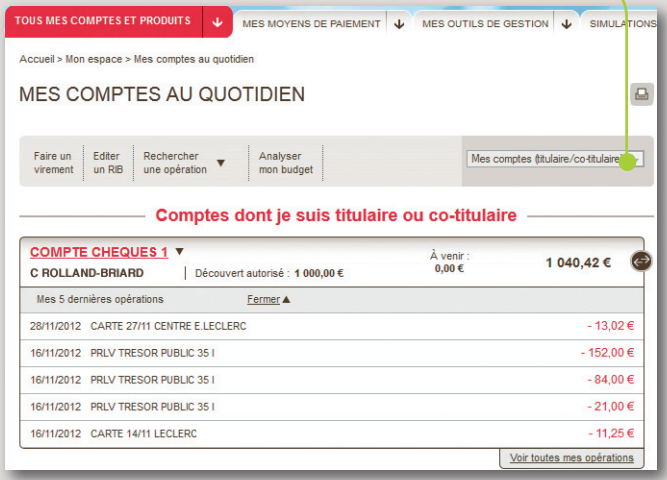

L'accès aux **opérations à venir** est possible directement depuis le même écran

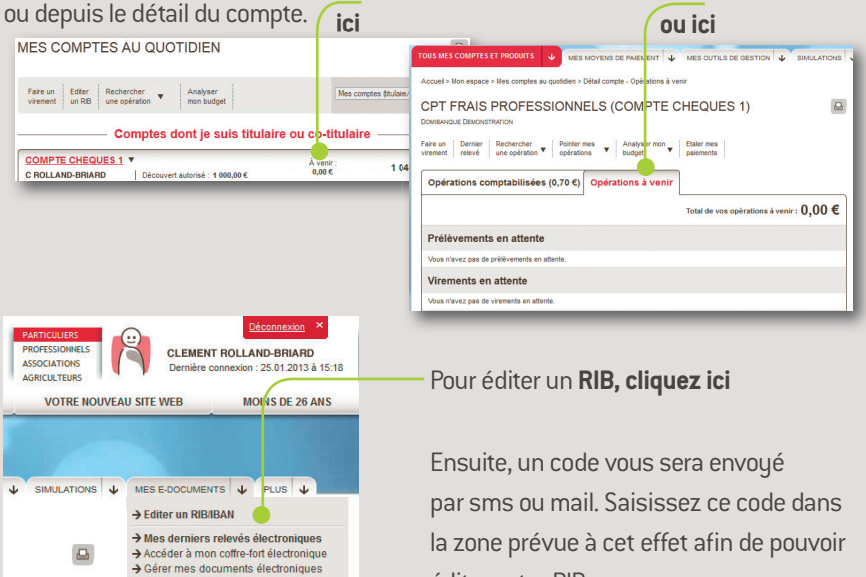

éditer votre RIB.

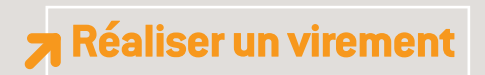

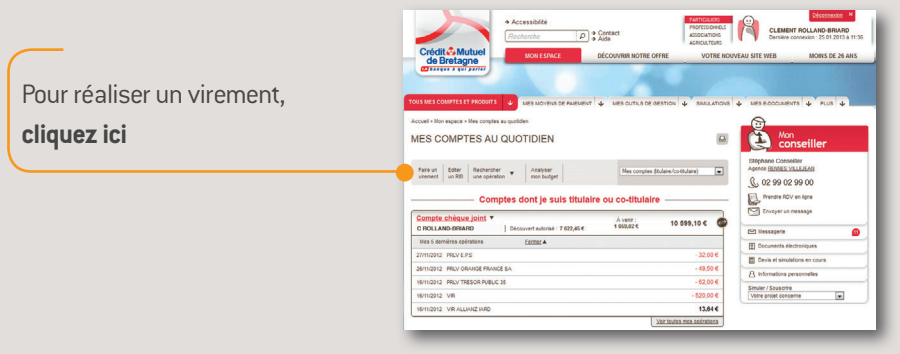

Ensuite cliquez sur le compte que vous souhaitez débiter, puis sur celui que vous souhaitez créditer.

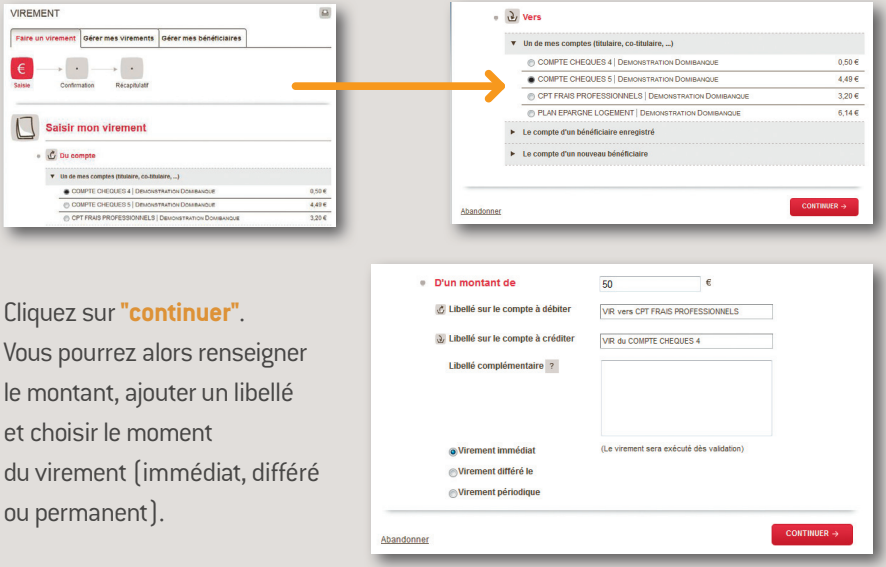

Pour en savoir plus sur les autres possibilités : ajouter un bénéficiaire, faire un virement international, annuler ou modifier un virement... vous pouvez consulter la FAQ et les démonstrations disponibles sur le site en bas de chaque page.

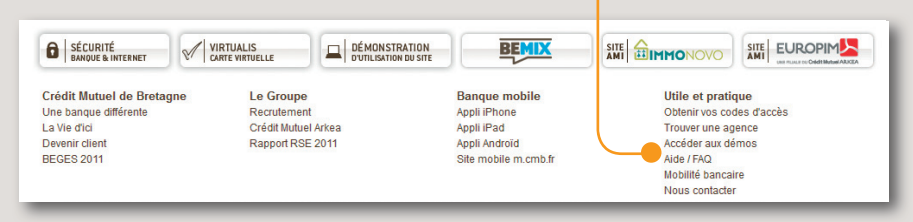

### **Accéder à vos documents électroniques**

Si vous avez souscrit aux **documents électroniques**, vous pouvez accéder directement à votre dernier relevé de compte sur le site ou aller dans votre **coffre-fort** pour en rechercher un plus ancien.

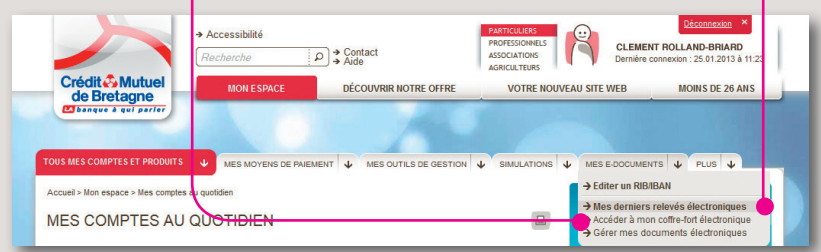

En allant sur **"mes derniers relevés"**, vous devez cliquer sur l'icône du compte qui vous intéresse pour voir son dernier relevé au format PDF. Vous pouvez également, depuis cette page, accéder à votre **coffre-fort.**

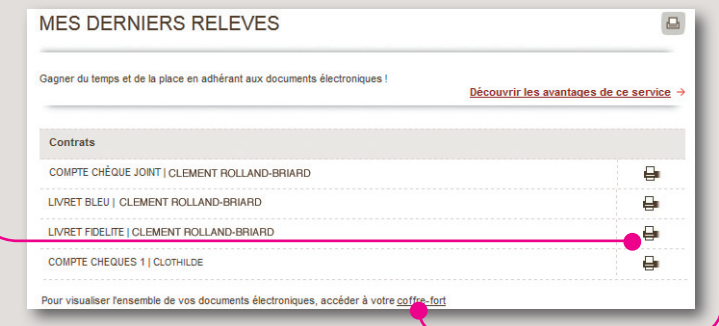

#### **Bon à savoir**

Il existe 2 coffres-forts : **Domi-Confidens** (le coffre-fort du Crédit Mutuel pour les documents bancaires) et **Digiposte** (le coffre-fort qui permet également de mettre en sécurité des documents non-bancaires). Des démonstrations d'utilisation sont disponibles sur le site.

#### **Effectuer un paiement sécurisé sur internet**

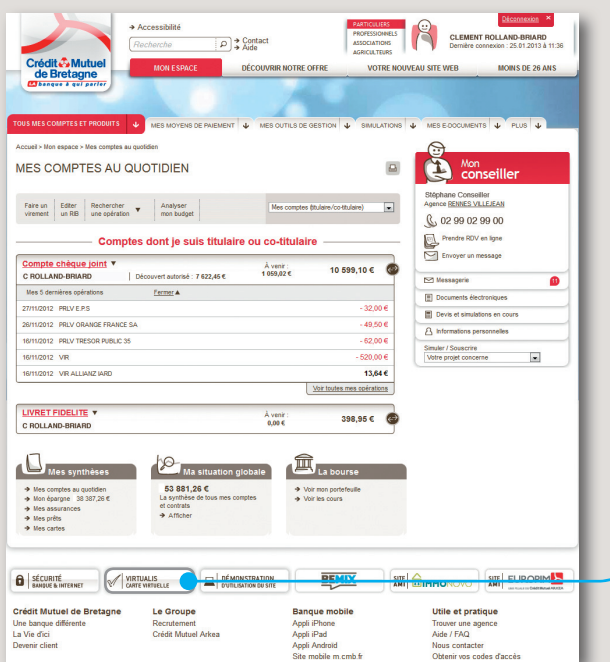

Virtualis est un service qui vous permet d'obtenir des numéros de carte virtuels, à utiliser à la place de votre numéro de carte bancaire, **pour sécuriser vos transactions** sur internet. Vous pouvez accéder à Virtualis en bas de chaque page du site.

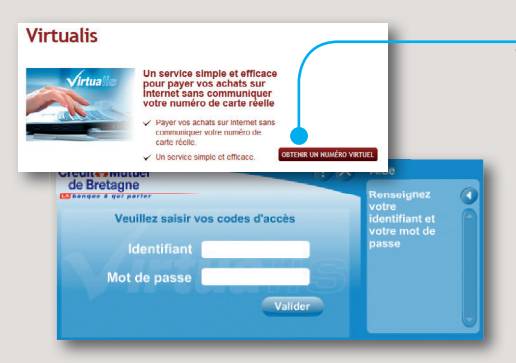

Vous arrivez ensuite sur la page **Virtualis**, il vous suffit de cliquer sur**"Obtenir un numéro"**. Un écran s'ouvre dans lequel vous devez saisir les mêmes identifiant et mot de passe que pour vous connecter au site.

#### **Bon à savoir**

Pour acheter en ligne des billets de train ou réserver une chambre d'hôtel, si le mode de retrait physique est souhaité (ex : borne de retrait d'un billet de train, billetterie), vous ne pouvez pas utiliser ce service. Vous devez dans ce cas désactiver le blocage internet de votre carte (accessible depuis la synthèse carte sur votre espace personnel).

### **Retrouvez également sur le site :**

#### **vos moyens de paiements**

**-Chèque en ligne -Commande de carte -Faire opposition -Rechargement mobile**

#### **vos outils de gestion**

**-Téléchargement d'opérations -Analyse de budget -Recherche d'opérations** 

**-Pointage de comptes -Édition de RIB -Alerte sur solde**

**-Étalement des paiements grâce au crédit renouvelable Etalis** Un crédit vous engage et doit être remboursé. Vérifiez votre capacité de remboursement avant de vous engager.

#### **mais aussi**

**Faire des simulations et souscrire en ligne des produits**

## **Visitez la FAQ et les démonstrations du site**

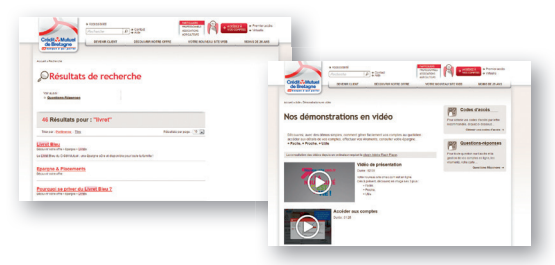

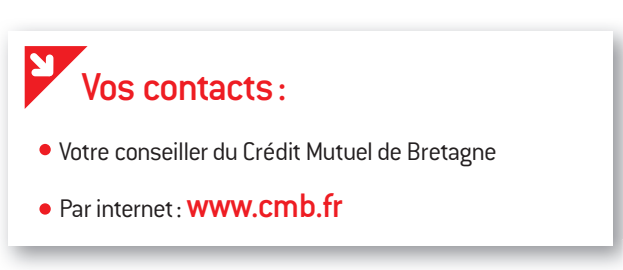

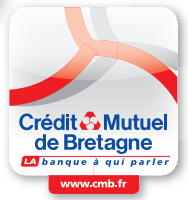

L'utilisation de ces services nécessite une connexion de type ADSL. L'accès aux services de banque à distance est subordonné à la délivrance préalable par la banque de codes confidentiels. Conservez vos codes en sécurité afin d'en préserver la confidentialité.

Crédit Mutuel Arkéa. S.A. coopérative de crédit à capital variable et de courtage d'assurances. 1, rue Louis Lichou. 29480 Le Relecq-Kerhuon. Siren 775 577 018 RCS Brest. Orias 07 025 585. 01/2013.